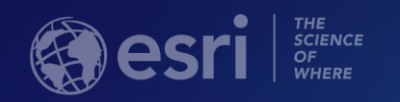

# ArcGIS Maps for Power BI An Introduction

DJ Berry Scott Ball

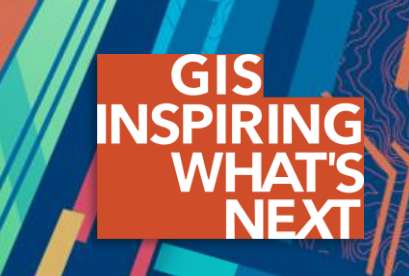

- ArcGIS Maps for Power BI overview
- Esri + Microsoft = Better Together
- Visualizing Power BI data on a map
- Using ArcGIS reference layers to add context
- Finding nearby locations using drive time areas
- Licensing overview
- Road ahead
- Q&A

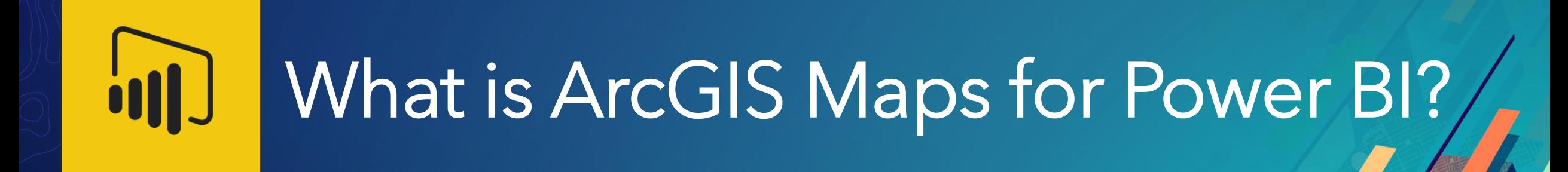

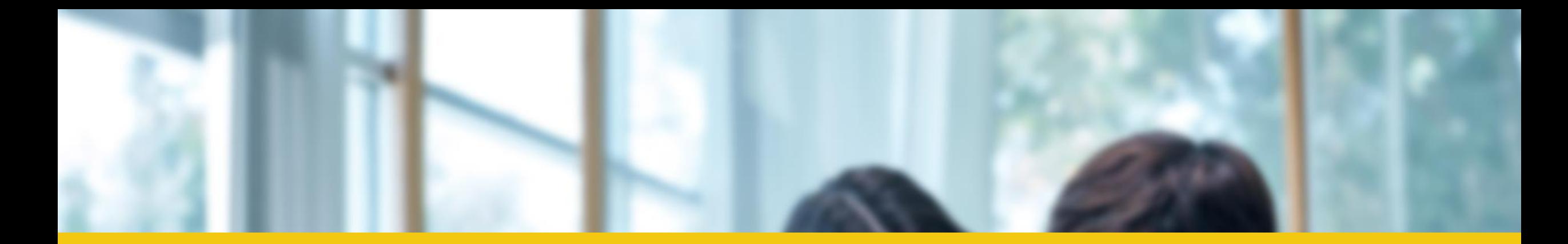

### **What is Power BI?**

Power BI is a suite of business analytics tools that deliver insights throughout your organization. Connect to hundreds of data sources, simplify data prep, and drive ad hoc analysis. Produce beautiful reports, then publish them for your organization to consume on the web and across mobile devices. Everyone can create personalized dashboards with a unique, 360-degree view of their business. And scale across the enterprise, with governance and security built-in.

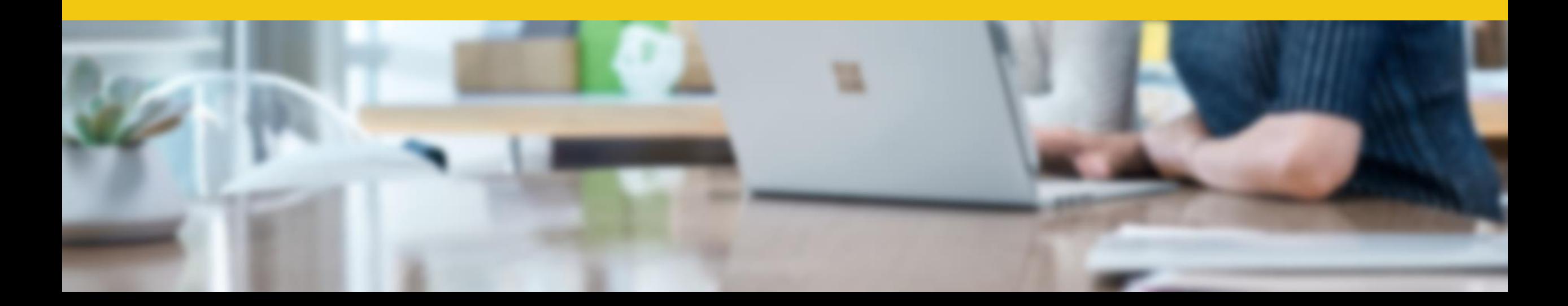

## ArcGIS Maps for Power BI  $\mathbf{u}$

## Provide better maps to BI users

## Answer location-based questions

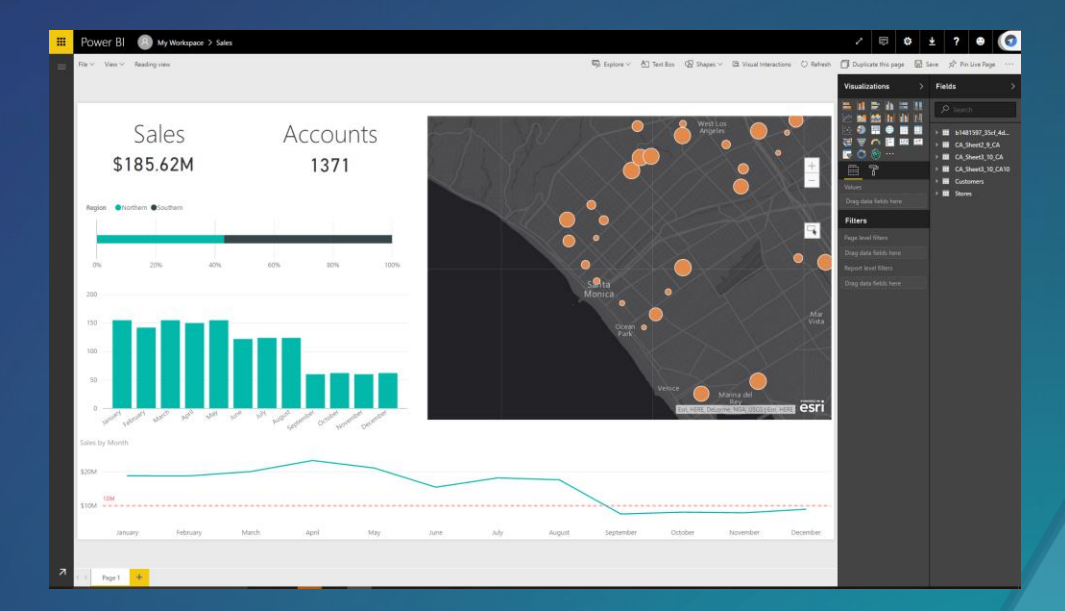

## Add context with Esri demographics and ArcGIS layers

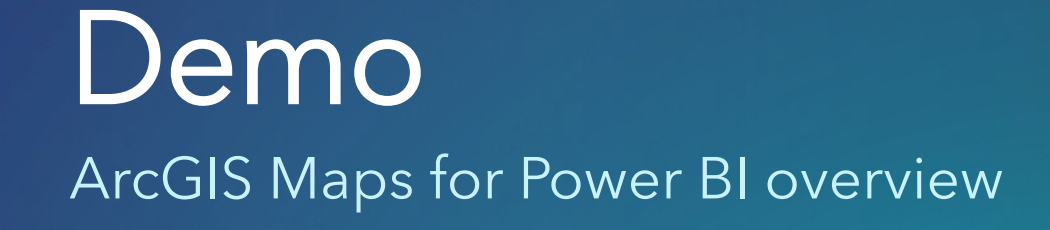

# Esri + Microsoft = Better Together

## Why is BI + spatial important?

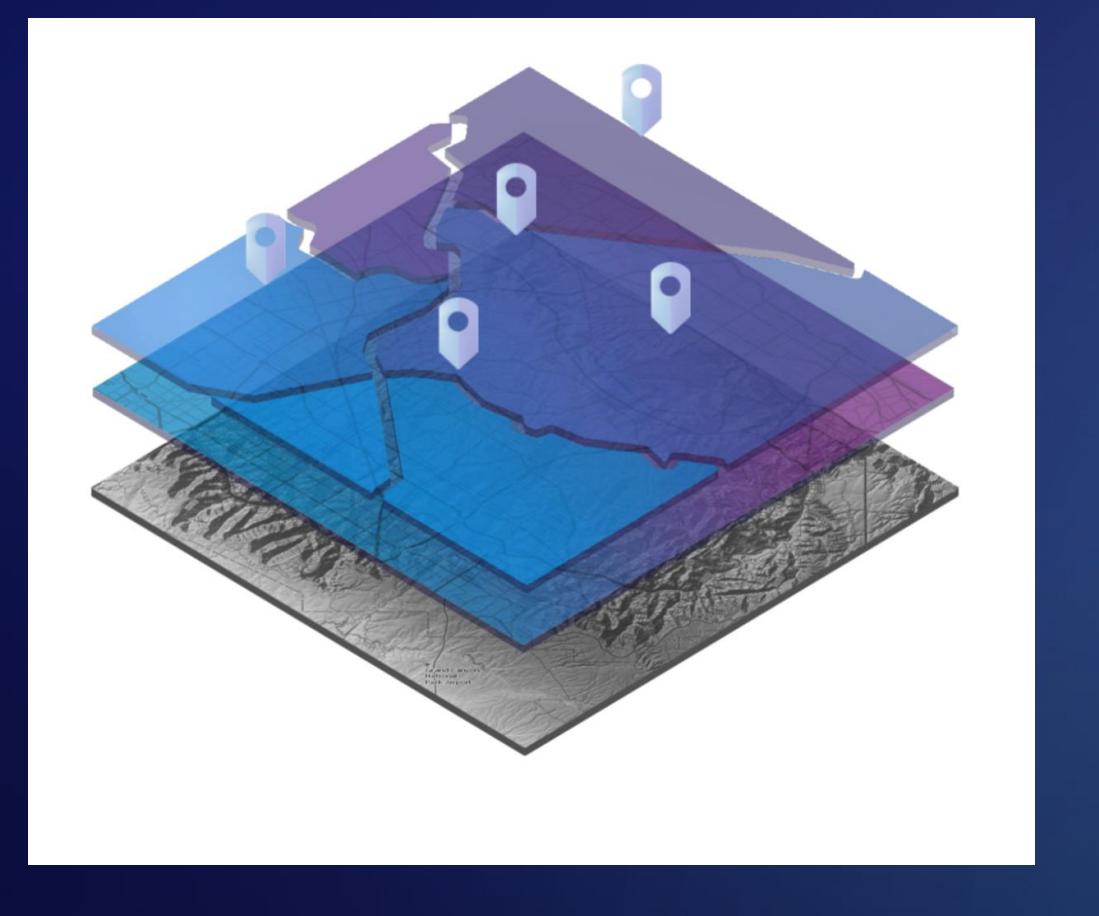

### Gartner, 2017:

**"Properly analyzing location can provide insights that support and improve decision making in everything from marketing to supply chain logistics and operations."**

**"Gaining access to location-based streams of insight on consumers will be critical for organizations striving to become digital businesses."**

**"New tools and access to data are now allowing the power of location intelligence to be unleashed across many more business areas and to a much broader base of users."** 

Figure 1. Magic Quadrant for Analytics and Business Intelligence Platforms

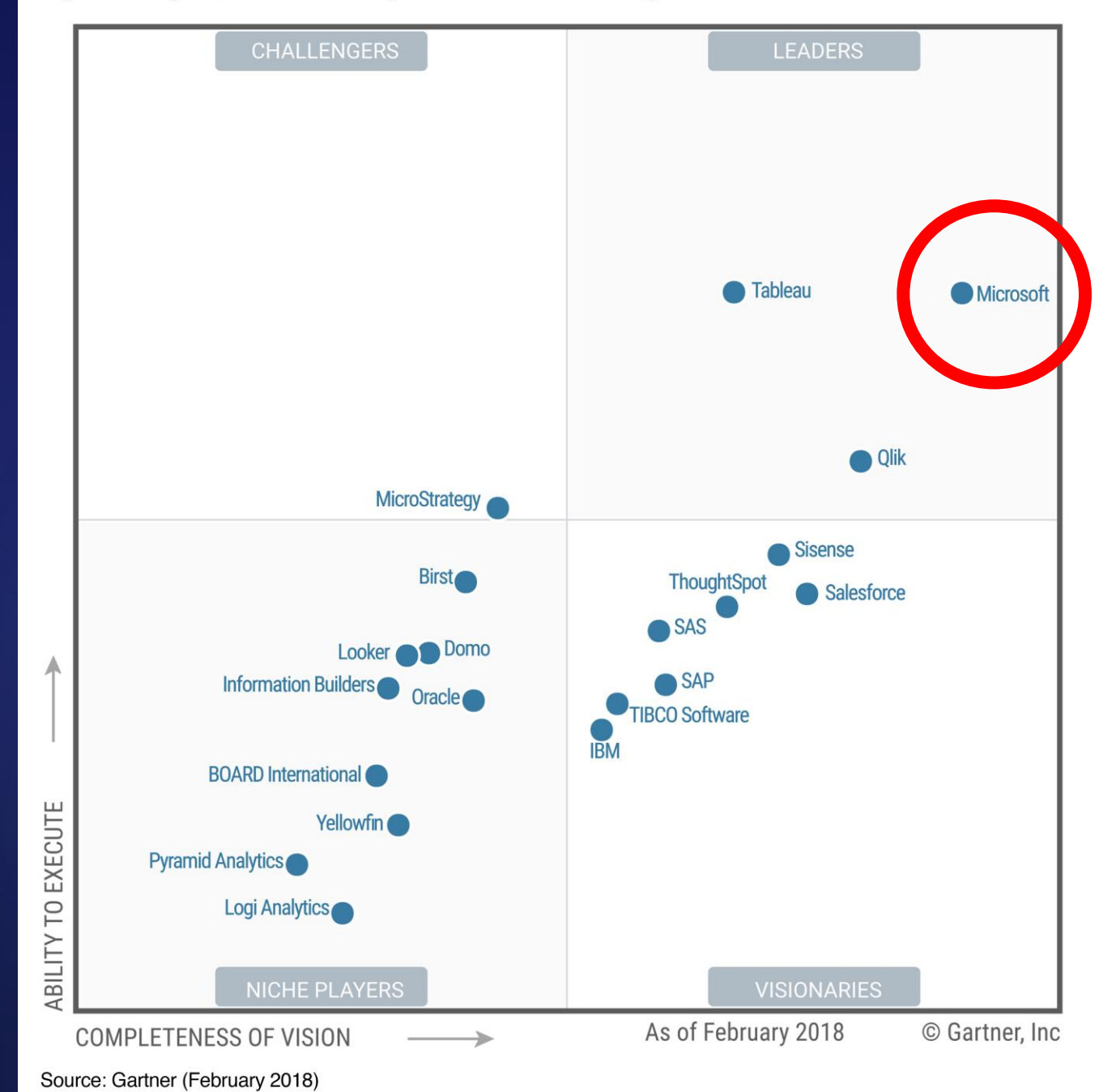

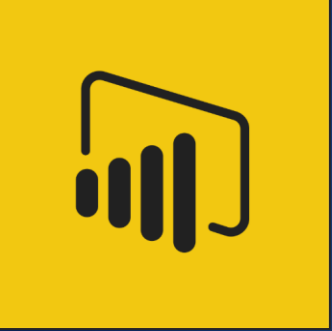

# Visualize Power BI data on map

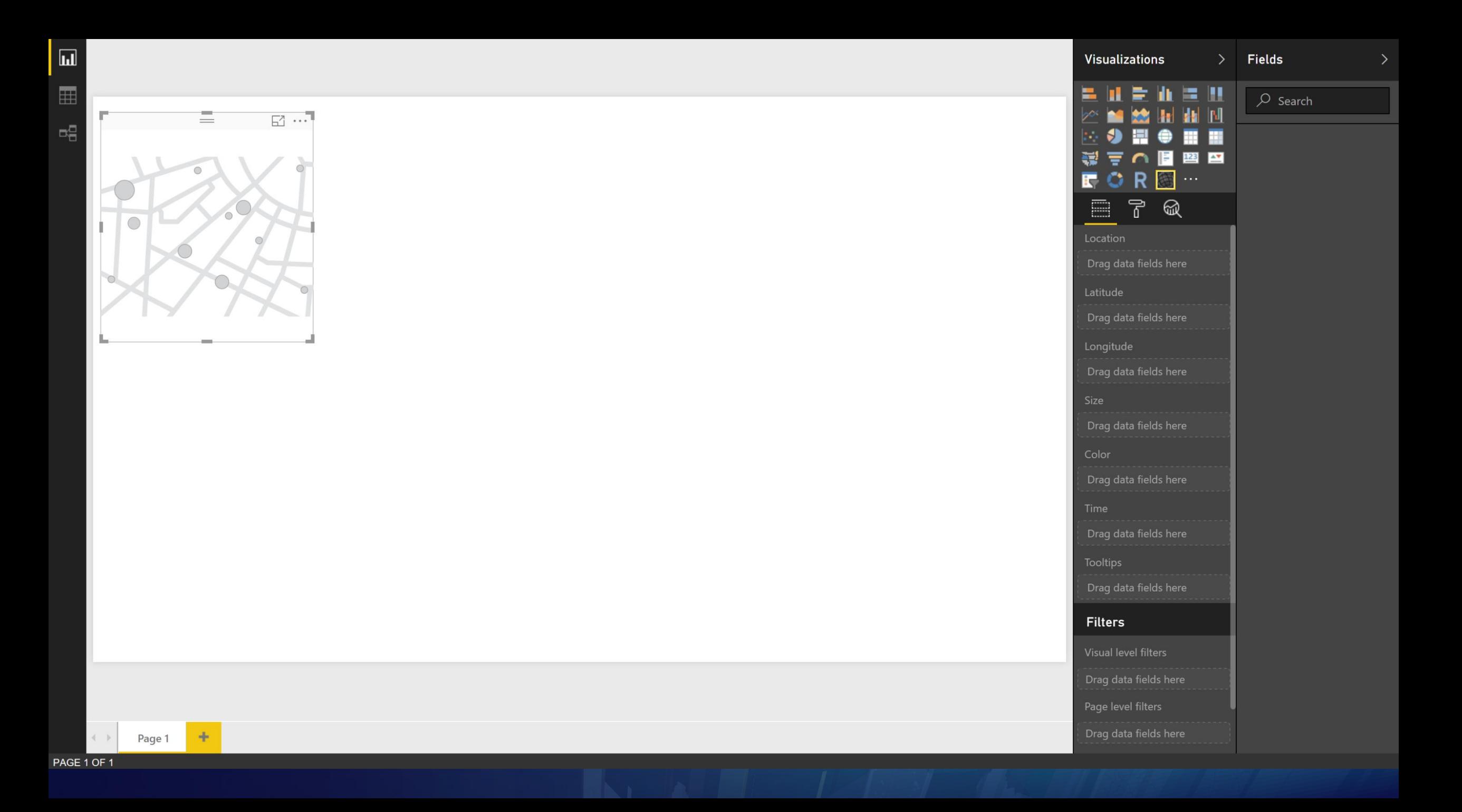

# Field wells

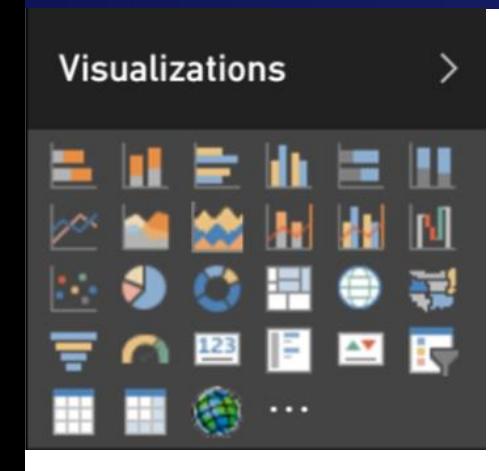

### Interact with ArcGIS Maps using field wells

Add locations to the map using Location or Latitude / Longitude field wells

Use Size + Color field wells to add information for visualization

Use Time field well to create time animations

Add information to hover tips using the Tooltips field well

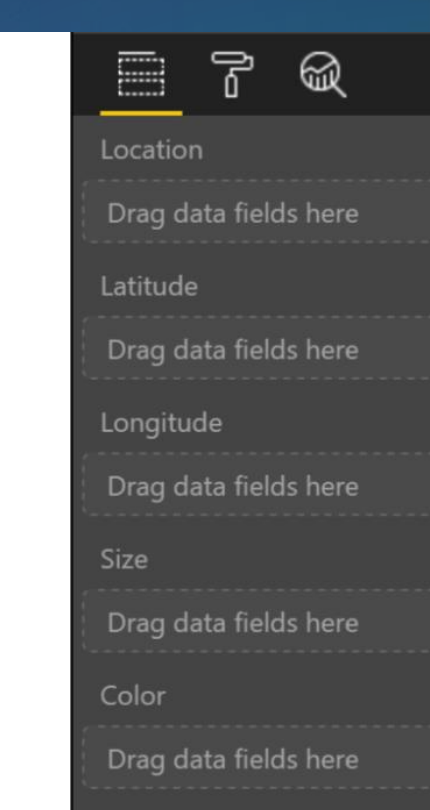

Time

Drag data fields here

**Tooltips** 

Drag data fields here

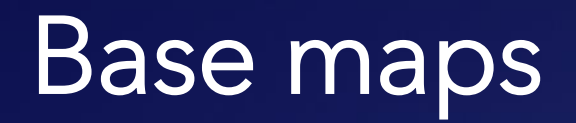

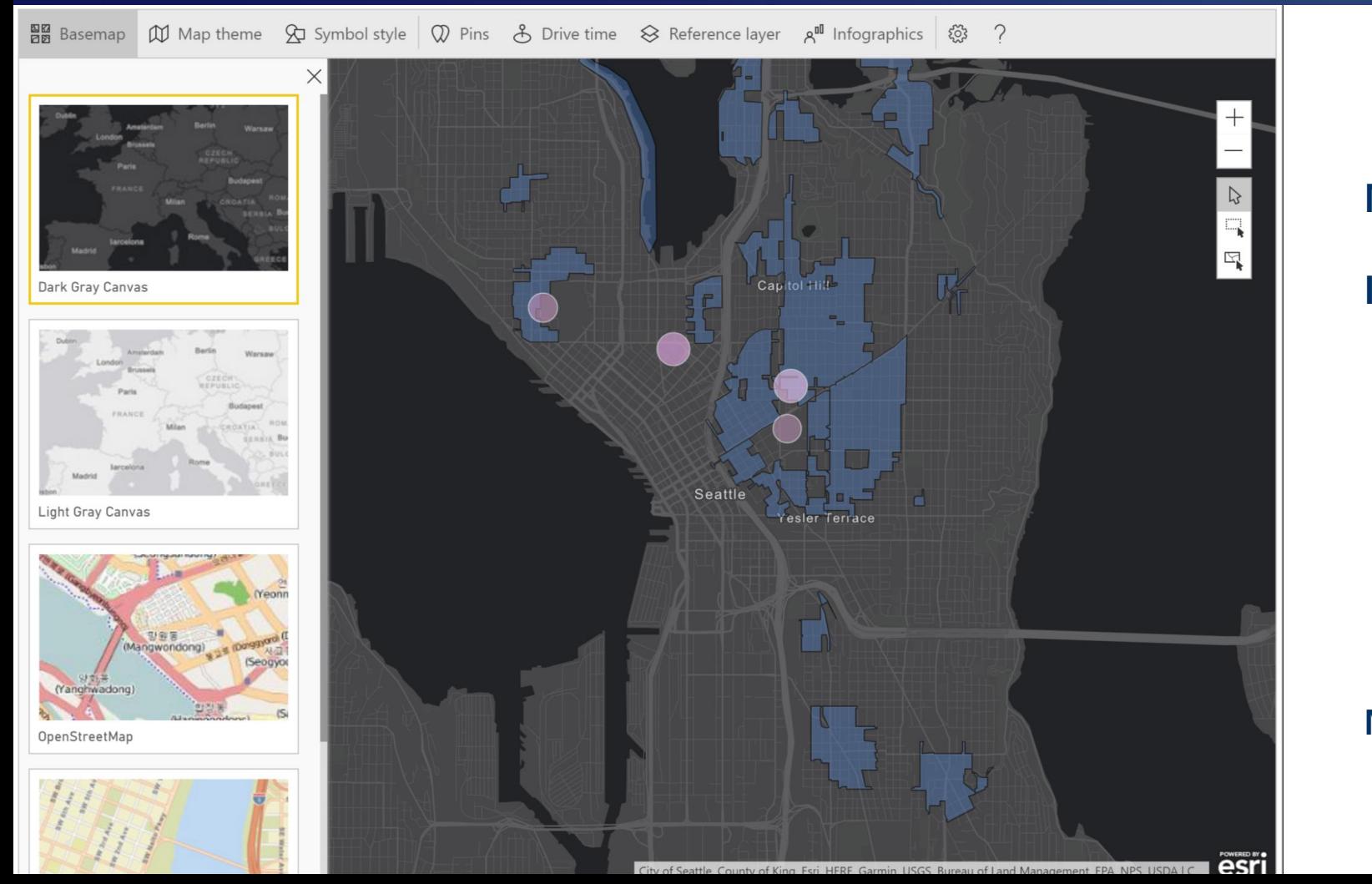

Make complex data look great Includes four base maps: Dark Grey Canvas Light Gray Canvas OpenStreetMap Streets, the ArcGIS standard More with paid subscriptions

# Location types

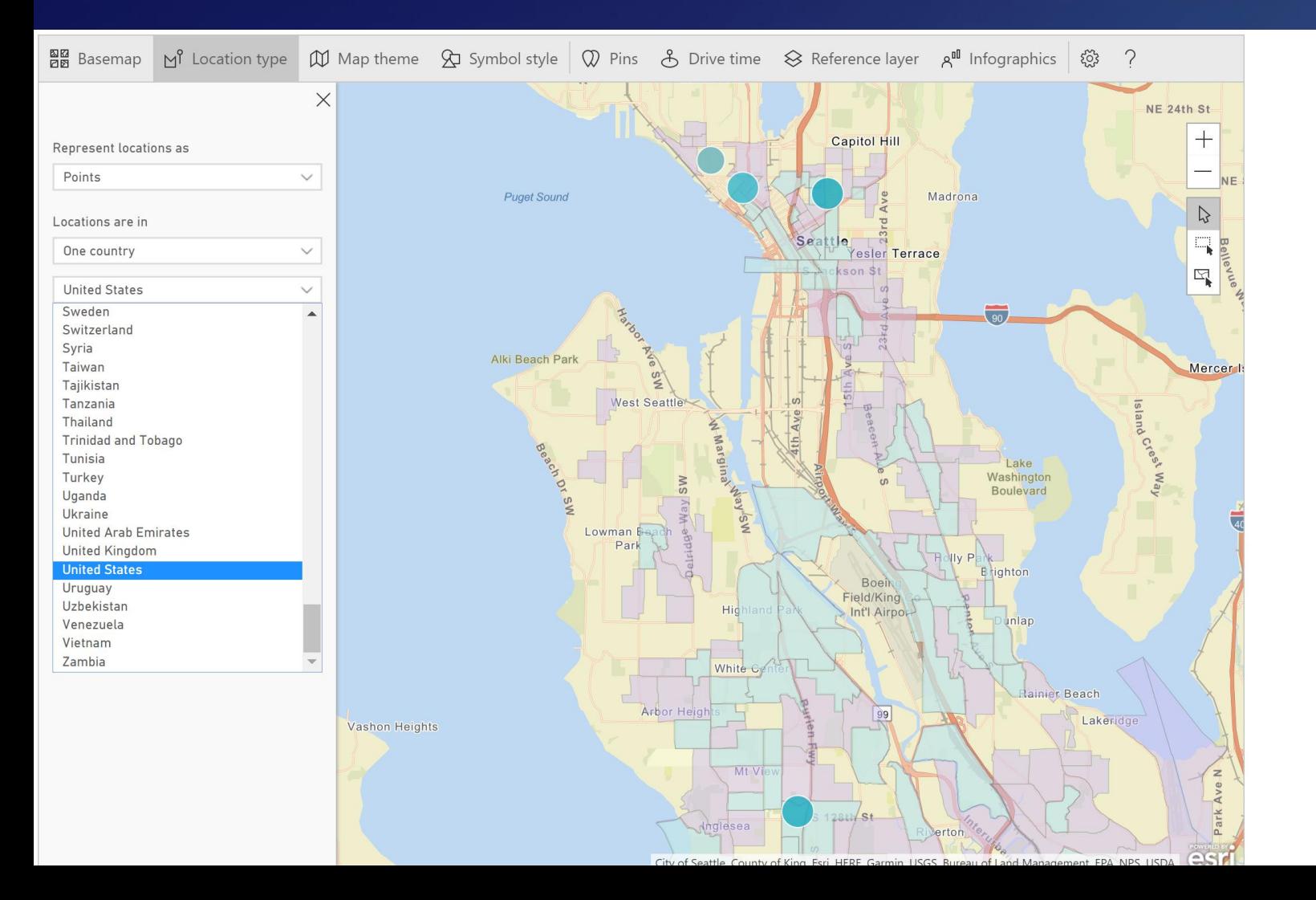

### Addresses

Automatically geo-code street addresses High precision global geo-coder Supports address hints Capped at 1,500 addresses Locations Countries, Provinces, Cities, Place names,

Postal/Zip codes, etc.

### Boundaries as shapes

Common administrative boundaries Shown as field shapes on the map

# Map themes and symbol style

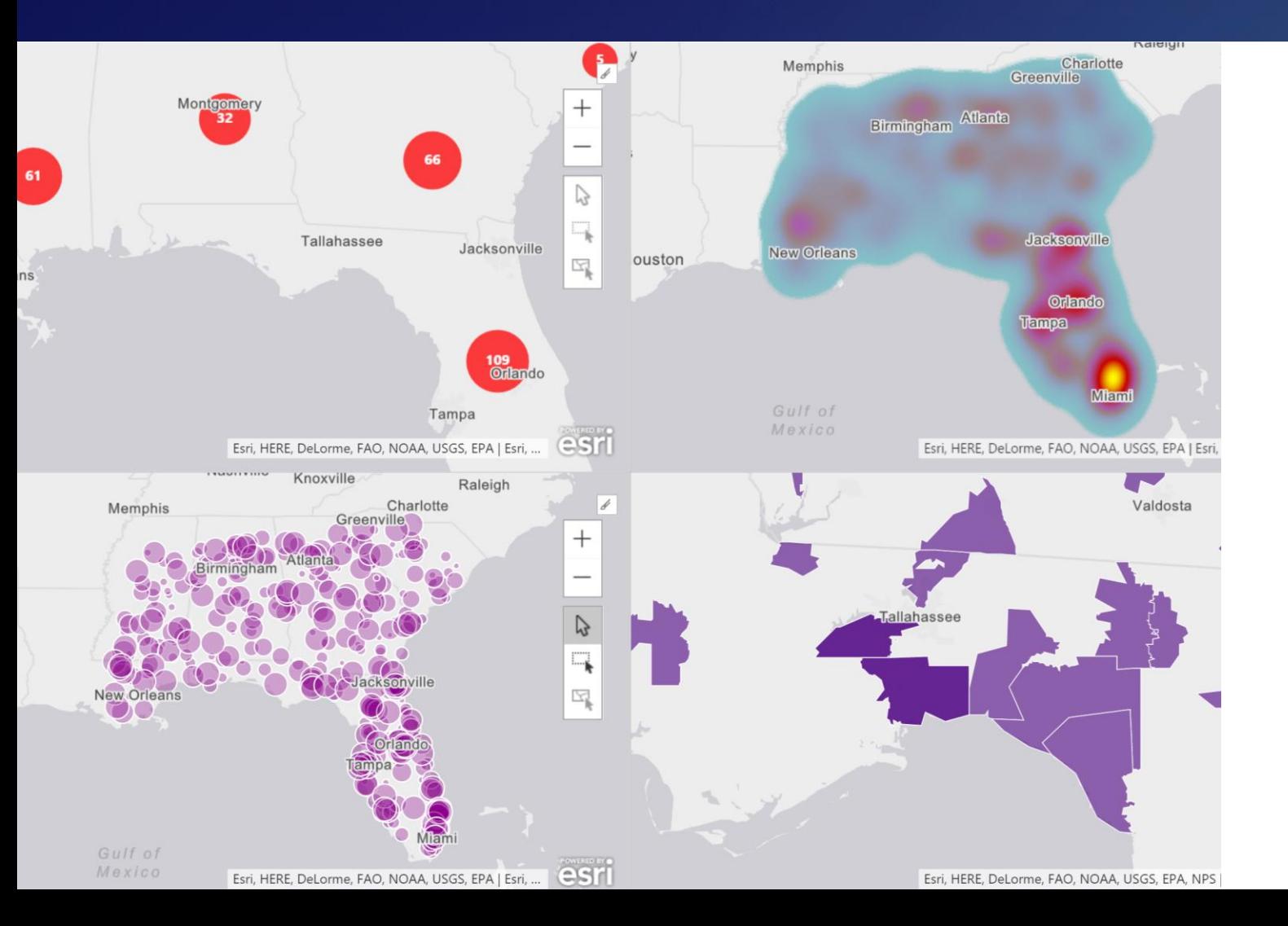

#### Map themes aid in understanding

### Distribution based themes

Heatmaps or clusters showing number of data points within a given area

### Location based themes

Plot data on map with size or color

Supports points or boundaries

#### **Customize**

Adjust size, color, transparency, binning algorithm, and more

# Visualize your locations Demo

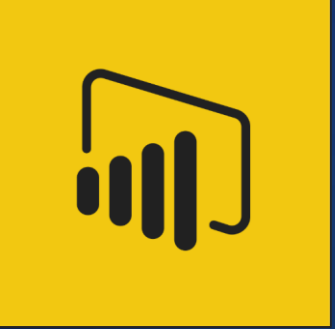

# Use ArcGIS reference layers to add context

# Demographic layers

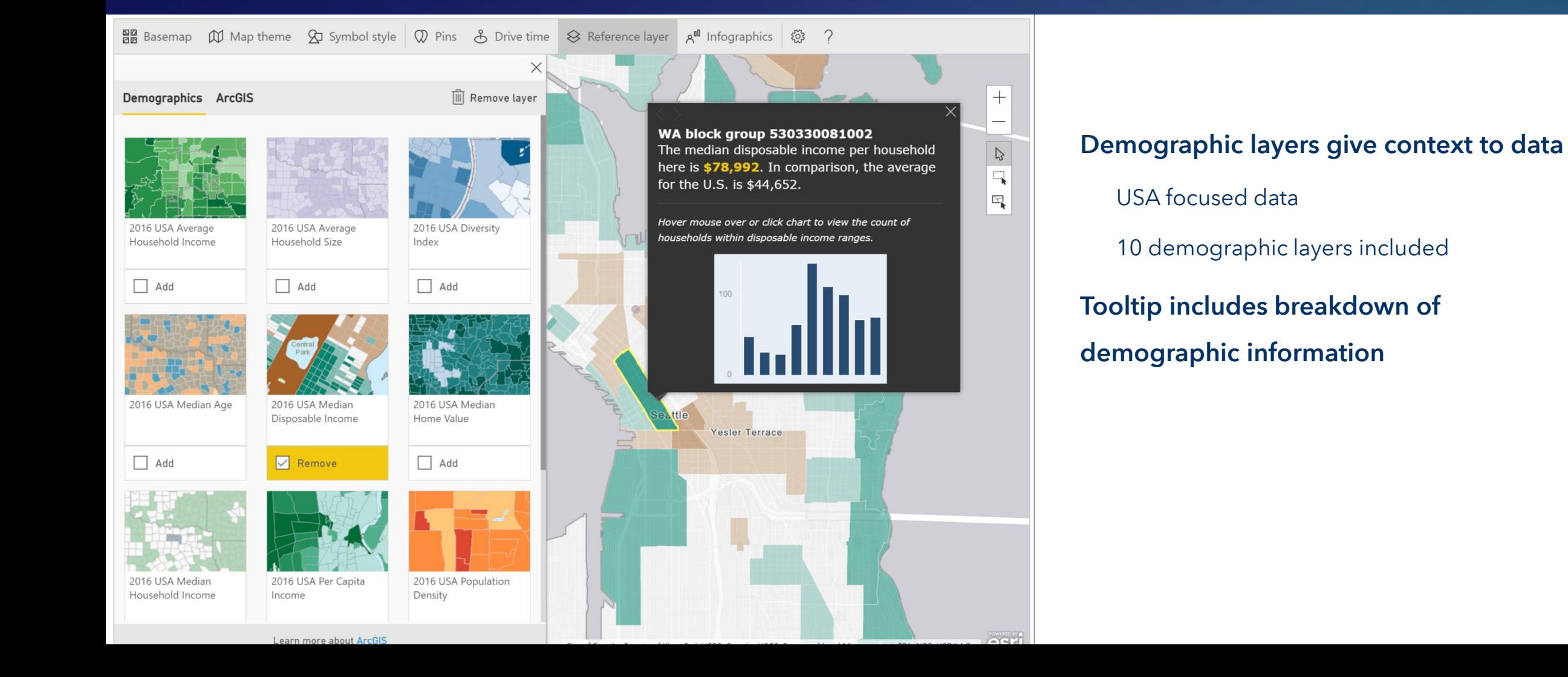

# ArcGIS reference layers

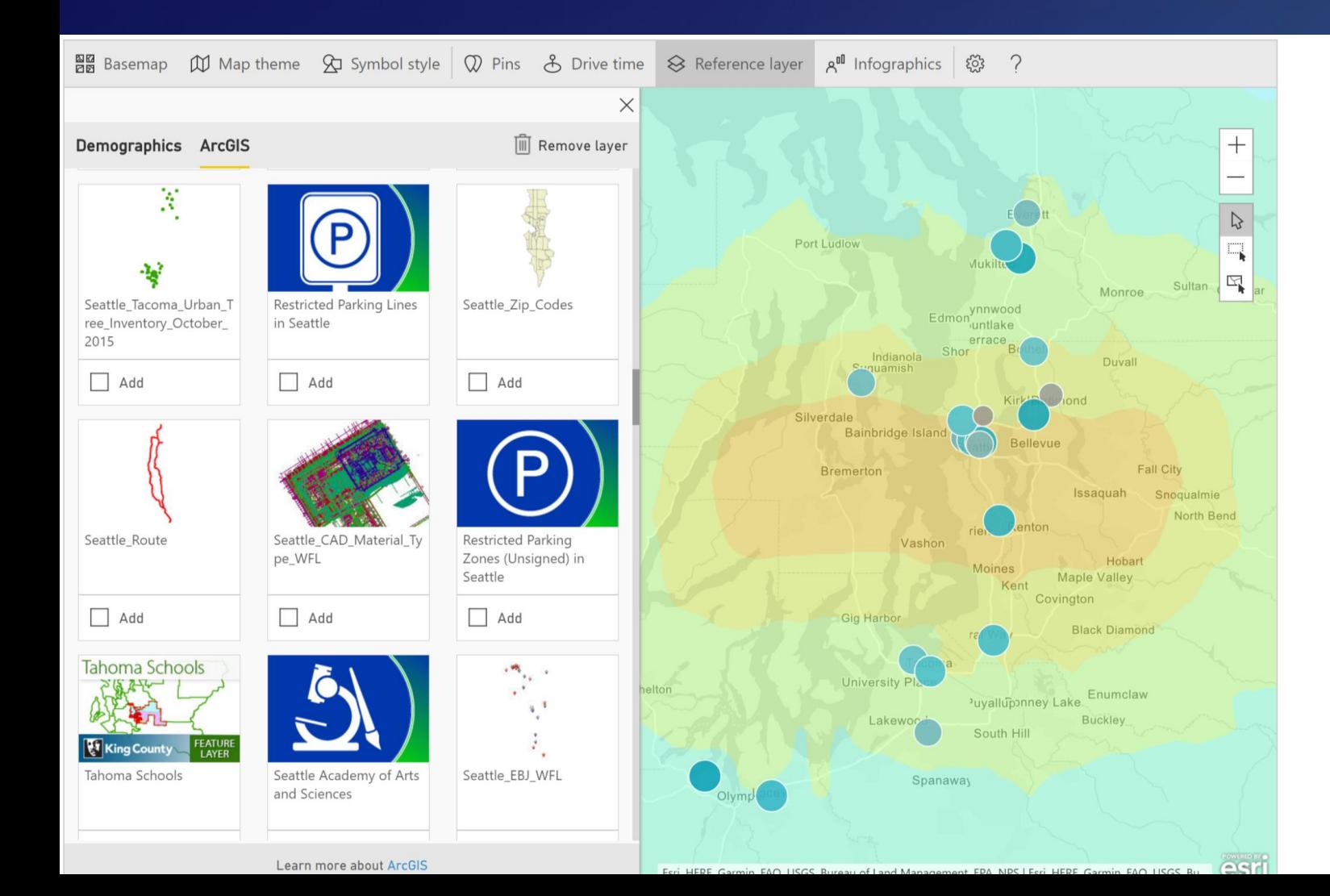

Free and Plus users can add and view public ArcGIS feature layers on the map

ArcGIS named users can add and view private ArcGIS feature layers on the map

Selection tool enables selecting data points based on reference layer boundaries

# Demo

Using ArcGIS reference layers in Power BI

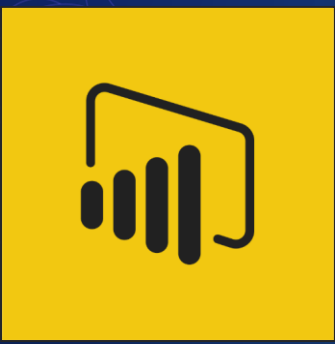

# Find nearby locations using drive time areas

# Pins and Drive times

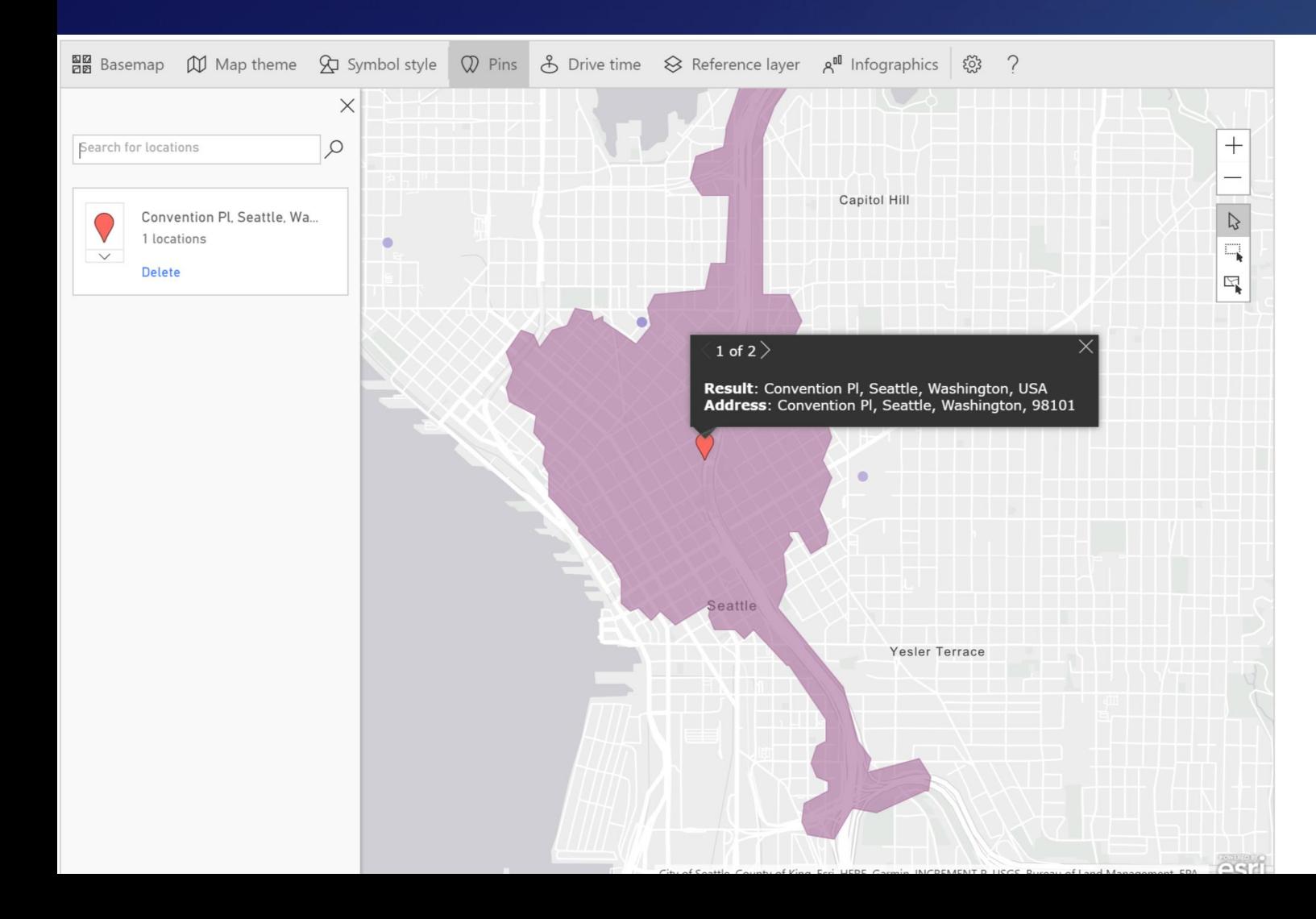

### Add important locations via pins

Search for specific addresses, points of interest (space needle), or general categories (coffee)

### Create interactive drive-time areas

Create drive-time areas around pins or points from your data Visualize up to 30 minute drive distances

Use drive-time areas to make selections

# Creating and using drive times Demo

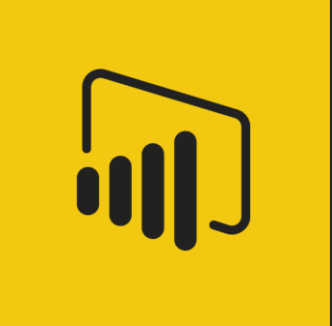

# ArcGIS Maps for Power BI licensing

## ArcGIS Maps for Power BI

Three ways to get ArcGIS Maps for Power BI

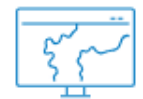

### Included

Turn on the power of maps. No cost, included with Power BI.

✔ Access US demographics

 $\checkmark$  Access public maps

 $\checkmark$  Map and view locations

✔ Perform spatial analyses such as heat maps, drive times and more

 $\checkmark$  Create easy map visualizations with four simple basemaps

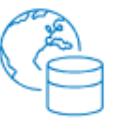

### **Plus Subscription**

Access global data. Individual or enterprise deployments available for an additional cost.

✔ Access global demographics

✔ Access verified ready-to-use data curated from authoritative sources

 $\checkmark$  Map and view more locations, up to one million per month

 $\checkmark$  Conduct the same spatial analyses as Included

✔ Access basemaps to create compelling visualizations that give perspective and impact decisions

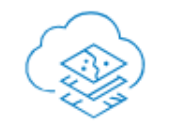

### **ArcGIS Online**

Access private ArcGIS content from ArcGIS Online with your ArcGIS named user subscription

✔ All of the advanced perks of the Plus subscription

✔ Access and use private content within your ArcGIS Online organization, including custom basemaps

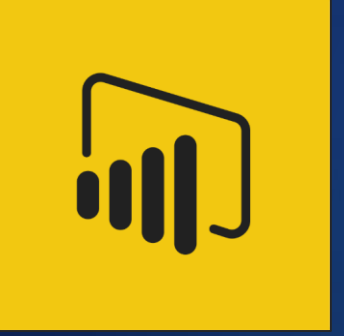

# Road ahead

## ArcGIS Maps for Power BI

Road ahead

## Completed since last UC

- Plus licensing for individuals and enterprise
	- More basemaps
	- Geocode more points
	- Access to Living Atlas
	- Demographic data from all over the world and not just the US
- Bring data into your PBI report from your AGOL org
	- Basemaps, including different spatial references
	- Reference layers you've created
	- When you sign in with AGOL, you automatically get access to all Plus content
- Boundaries now more effectively change generalization levels as you pan/zoom, giving you high fidelity polygons
- Decreased the memory footprint of the visual, making it easier to use on underpowered machines and mobile devices
- Improved boundary look ups

## Upcoming

- Vastly improved map performance
- Support for embedded scenarios
- Find Similar tool

# Map performance improvements Demo

## App island Use the product! Meet the team!

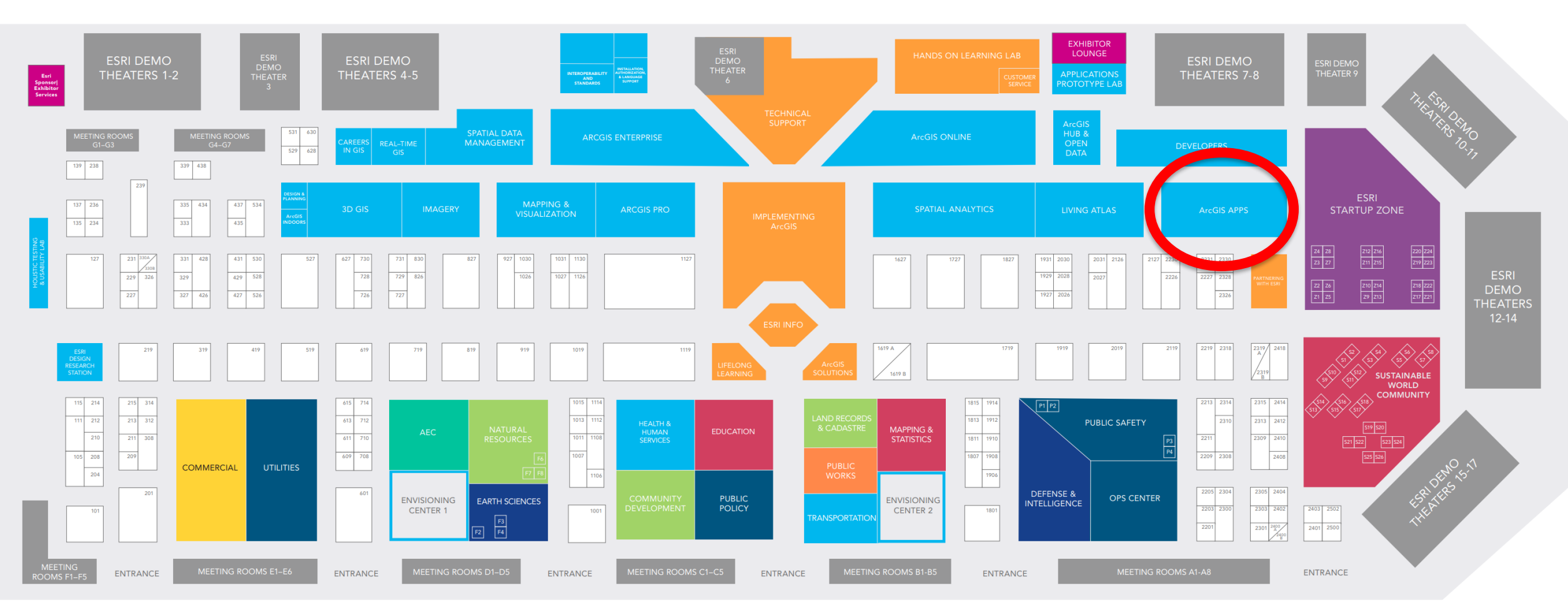

**HALL B** 

**HALL A** 

# ArcGIS Maps for Power BI

Resources and helpful info

GeoNet community

<https://geonet.esri.com/groups/powerbi>

**Documentation** 

<https://doc.arcgis.com/en/maps-for-powerbi/>

## Intro training seminar

<https://www.youtube.com/watch?v=CynnJ04xy8k>

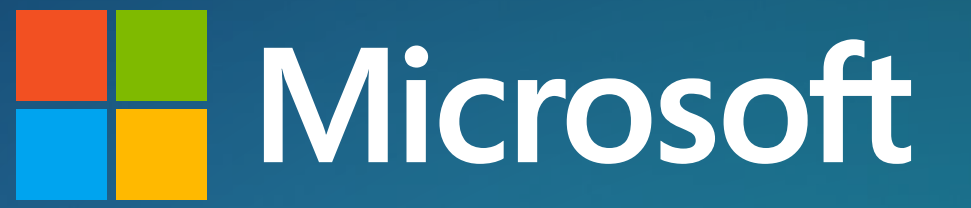

Q/A

sball@esri.com

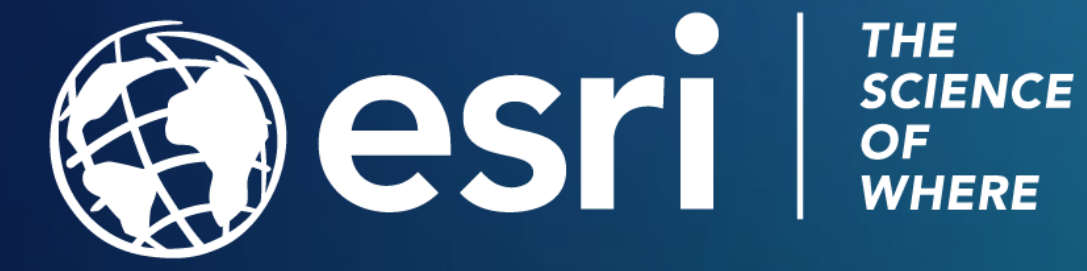

# Please Take Our Survey on the App

Download the Esri Events app and find your event

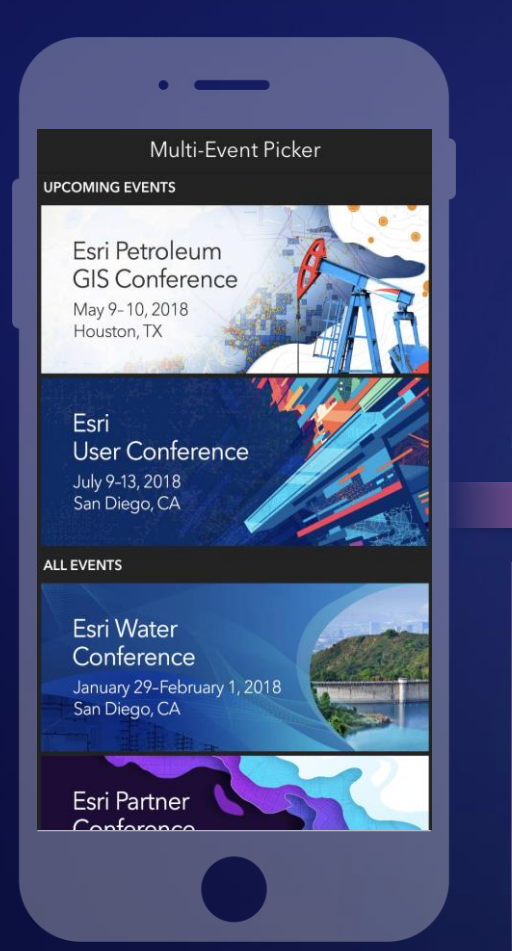

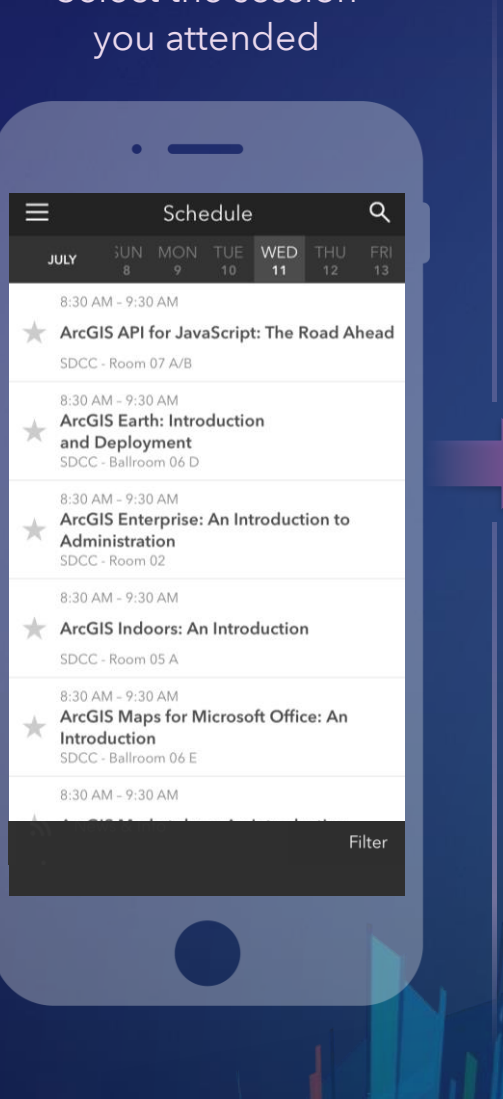

Select the session

### Scroll down to find the feedback section

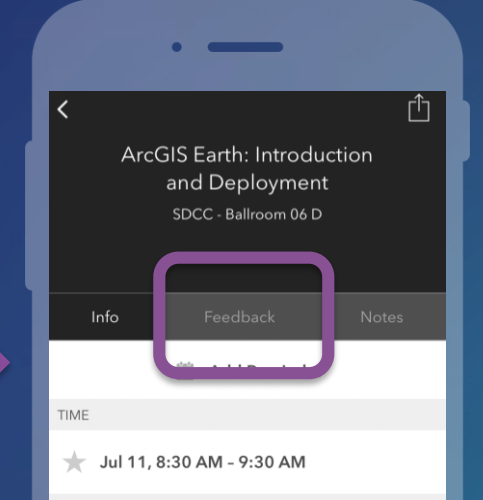

#### **DESCRIPTION**

ArcGIS Earth has been built specifically to help more users in large enterprises access the value of their data in ArcGIS Enterprise and ArcGIS Online. This session will discuss the types of deployments that are being supported by ArcGIS Earth, how administrators can get users started quickly, and what types of enterprise data are accessible through Earth.

SPEAKERS **Chris Andrews** 

### Complete answers and select "Submit"

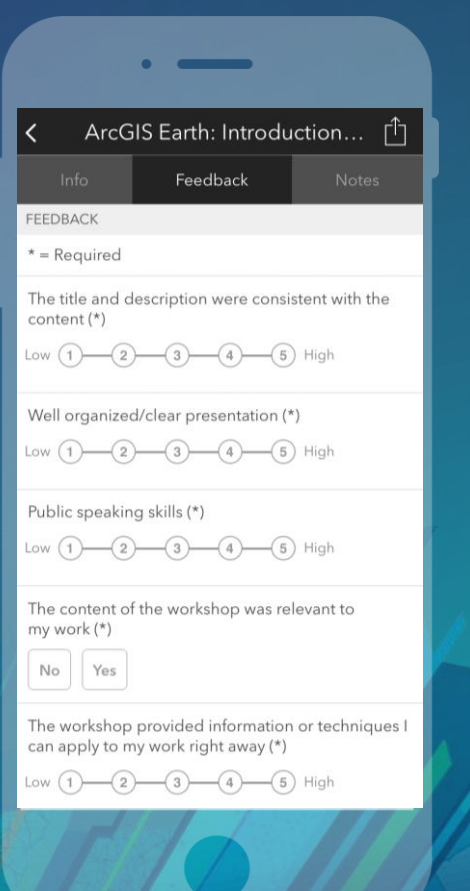

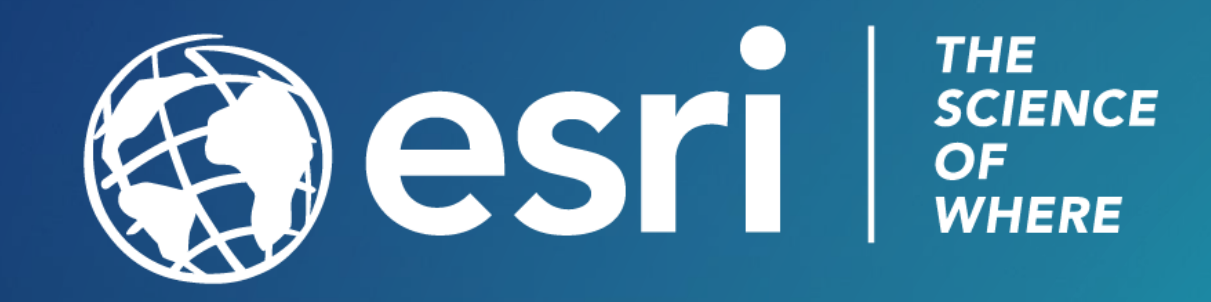